# **Guia de l'aula híbrida 028**

## **Passos per utilitzar la càmera i retransmetre la classe**

- **1.** Ens assegurem que els interruptors de la paret de la càmera i del PC estiguin en posició OFF.
- **2.** Engeguem la càmera amb l'interruptor de la paret i esperem 10 segons a que aparegui el led verd al frontal de la càmera.
- **3.** La botonera també apareixerà encesa, comprovem amb els botons de posició que la càmera es mou. Si aquest pas no funciona, reinicieu la càmera tal i com s'indica en el requadre de la dreta.
- **4.** Engeguem el PC amb l'interruptor de la paret.
- **5.** Obrim el Chrome (sessió d'incògnit per defecte).
- **6.** Obrim la nostra sessió a Google Meet, i permetem l'accés de la càmera al navegador.

# Recordeu canviar la configuració d'emissió de Meet a 720p.

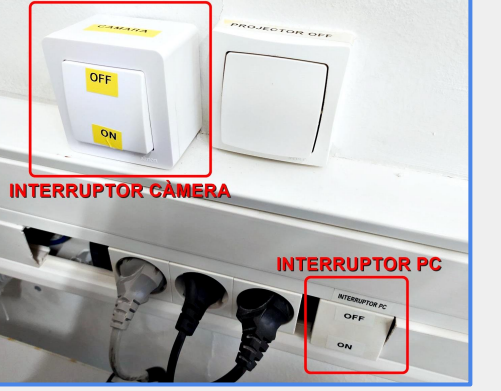

## **Ús de la botonera**

- Power: s'ha de pulsar uns 4 segons per apagar i encendre la càmera (un cop apagada la càmera es mou enrere).
- **Call**: mou la càmera al seu estat *home*.

### **6 Presets de càmera**:

- **Input 1**: pla de la pissarra.
- **Input 2**: pla de la pantalla del projector.
- **Resta de botons:** diversos plans.

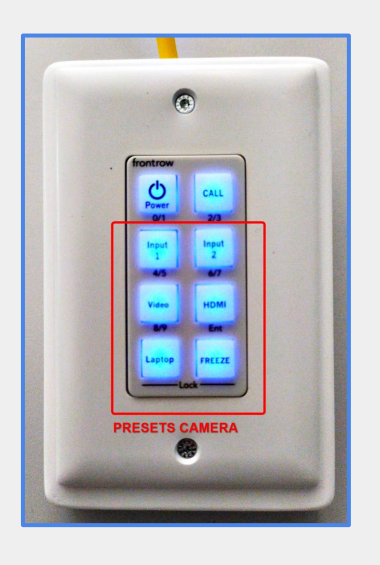

### **Ajust de la taula de mescles**

- **Els micròfons ambient** corresponen als 2 primers canals. Cal tenir-los oberts amb els botons vermells inferiors girats a la dreta.
- El guany (botons vermells superiors), al 90% aproximadament

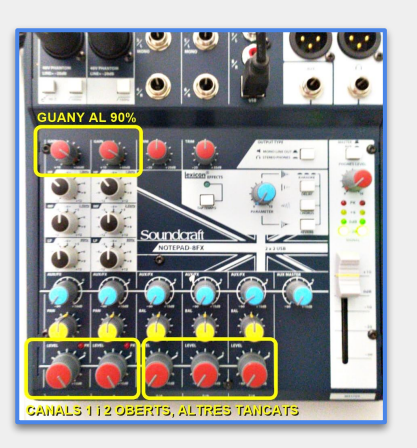